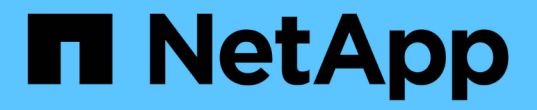

### 자산 준비**:**주석 달기 OnCommand Insight

NetApp April 01, 2024

This PDF was generated from https://docs.netapp.com/ko-kr/oncommand-insight/howto/assigningannotations-to-assets.html on April 01, 2024. Always check docs.netapp.com for the latest.

# 목차

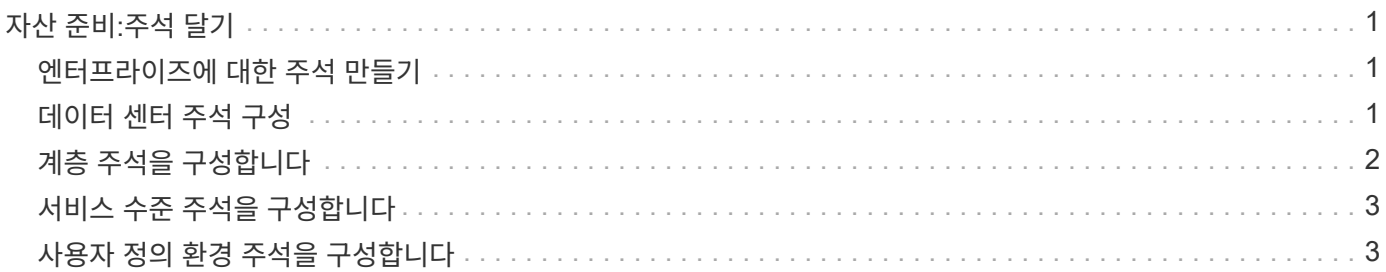

# <span id="page-2-0"></span>자산 준비**:**주석 달기

주석을 사용하면 특정 태그 또는 레이블을 선택한 자산에 연결할 수 있으므로 해당 자산을 관리하고 보고하는 데 도움이 됩니다.

### <span id="page-2-1"></span>엔터프라이즈에 대한 주석 만들기

이 가이드에서는 쿼리, 필터링, 경고 알림 및 보고에 사용할 수 있는 사용자 환경에 대한 주석을 만들고 사용자 지정하는 방법을 설명합니다.

주석은 사용자 환경의 특정 자산과 관련된 메모 또는 태그입니다. OnCommand Insight에서는 필요에 따라 자산에 대해 구성할 수 있는 여러 주석을 제공하거나 비즈니스 요구 사항에 따라 사용자 정의 주석을 만들 수 있습니다.

다음 예는 일반적으로 새로운 고객 환경에서 먼저 구성되며 추가 작업의 기준으로 사용됩니다. 사용자 고유의 주석 요구 사항은 다를 수 있지만 여기에 설명된 단계를 참조하여 원하는 자산에 필요한 주석을 구성할 수 있습니다.

이 가이드는 다음과 같은 가정을 기반으로 합니다.

- OnCommand Insight 서버가 설치되어 있고 적절한 라이센스가 있습니다.
- 사용 가능한 모든 옵션이 아닌 모범 사례를 살펴보고자 합니다.
- 이러한 내용은 예제일 뿐이며 특정 요구 사항이 다를 수 있다는 점을 이해합니다.

이 안내서에서는 기존 주석을 수정하고 사용자 정의 주석을 만드는 과정을 안내합니다

이 예제 환경에서는 데이터 센터, 계층, 서비스 수준 및 환경에 따라 자산을 나열할 수 있기를 원합니다.

#### <span id="page-2-2"></span>데이터 센터 주석 구성

데이터 센터 주석은 일반적으로 스토리지 배열, 스위치 또는 물리적 호스트 자산을 데이터 센터 위치와 연결하는 데 사용됩니다. 데이터 센터 주석을 사용자 환경의 다른 자산과 연결할 수도 있습니다.

단계:

- 관리 권한이 있는 사용자로 Insight에 로그인합니다.
- Manage \* > \* Annotations \* 를 선택합니다.
- 데이터 센터 \* 주석을 선택하고 \* 편집 \* 아이콘을 클릭합니다.
- 추가 \* 를 클릭하고 첫 번째 데이터 센터의 이름과 설명을 주석 목록에 추가합니다.
- 다른 데이터 센터에서도 마찬가지입니다.
- 완료되면 \* Save \* 를 클릭합니다.

데이터 센터 주석 예:

이름 설명

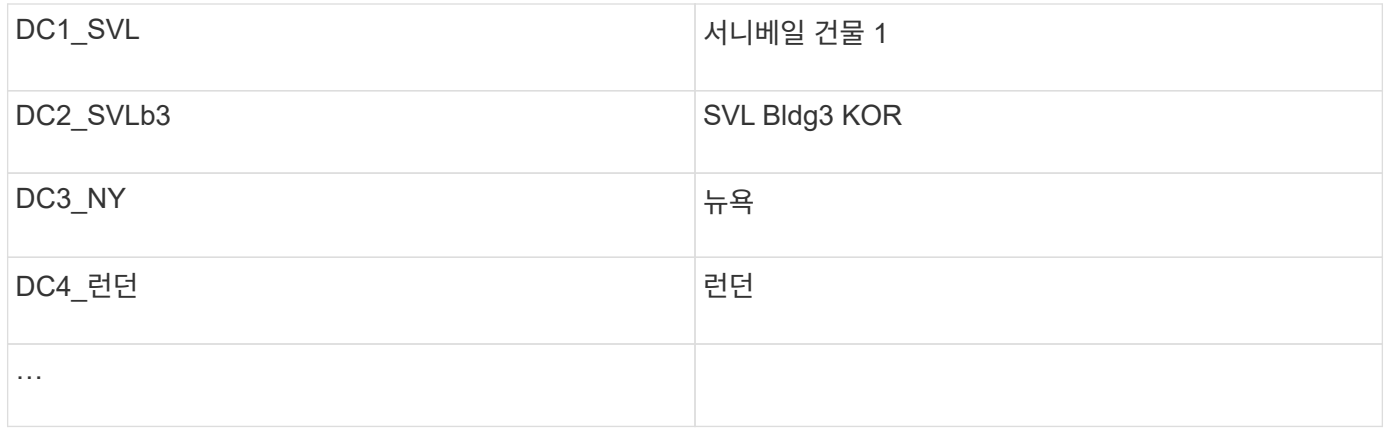

Insight에는 사용자가 필요에 맞게 값을 정의하거나 수정할 수 있는 몇 가지 즉시 사용 가능한 주석 유형이 포함되어 있습니다. 이러한 기본 주석 유형은 항상 Insight 웹 UI 및 보고에 사용할 수 있습니다. 새로 생성된 사용자 지정 주석은 Insight 웹 UI에서 볼 수 있지만 보고에 사용할 수 있도록 추가 조치가 필요합니다. 보고서에 사용자 정의 주석을 포함시키는 방법에 대한 자세한 내용은 를 참조하십시오. NetApp 고객 지원 담당자에게 문의하십시오.

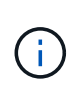

일부 사용자는 데이터 센터 주석과 반대로 국가 주석을 사용하여 자산 위치를 설정할 수 있습니다. 그러나 국가 주석은 Insight 데이터 웨어하우스에서 사용자 지정 주석 유형으로 간주되므로 데이터 센터와 동일한 세분화 수준에서 보고 시 표시되지 않을 수 있습니다.

## <span id="page-3-0"></span>계층 주석을 구성합니다

계층 주석은 비용 회계에 사용할 수 있도록 자산을 각 계층에 연결하는 데 사용됩니다. Insight에는 여러 기본 계층 주석이 함께 제공됩니다. 계층화 명명 규칙에 따라 주석을 수정하거나 필요에 따라 고유한 계층을 생성할 수 있습니다.

계층 주석을 설정할 때 다음 사항을 염두에 두십시오.

- 기가바이트당 비용은
- 계층 1, 2, 3은 디스크 유형에 따라 스토리지 어레이 레벨에서 구성된 기본 계층입니다. 그러나 대부분의 고객은 어레이 내에서 또는 동일한 유형의 어레이 전체에서 여러 디스크 유형을 갖게 됩니다.
- 모범 사례는 디스크 유형 및/또는 디스크 속도를 기준으로 계층 주석을 작성하는 것입니다. 이는 일반적인 계층 방법론이며, 사용자의 요구 사항은 다를 수 있습니다.

단계:

- Tier \* 주석을 선택하고 \* Edit \* 아이콘을 클릭합니다.
- 원하는 경우 \* + Add \* (추가 \*)를 클릭하고 첫 번째 계층의 이름과 설명을 주석 목록에 추가합니다.
- 다른 계층에 대해서도 같은 작업을 수행합니다.
- 완료되면 \* Save \* 를 클릭합니다.

계층 주석 예:

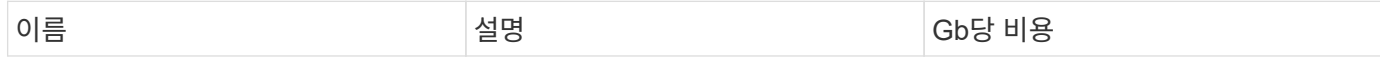

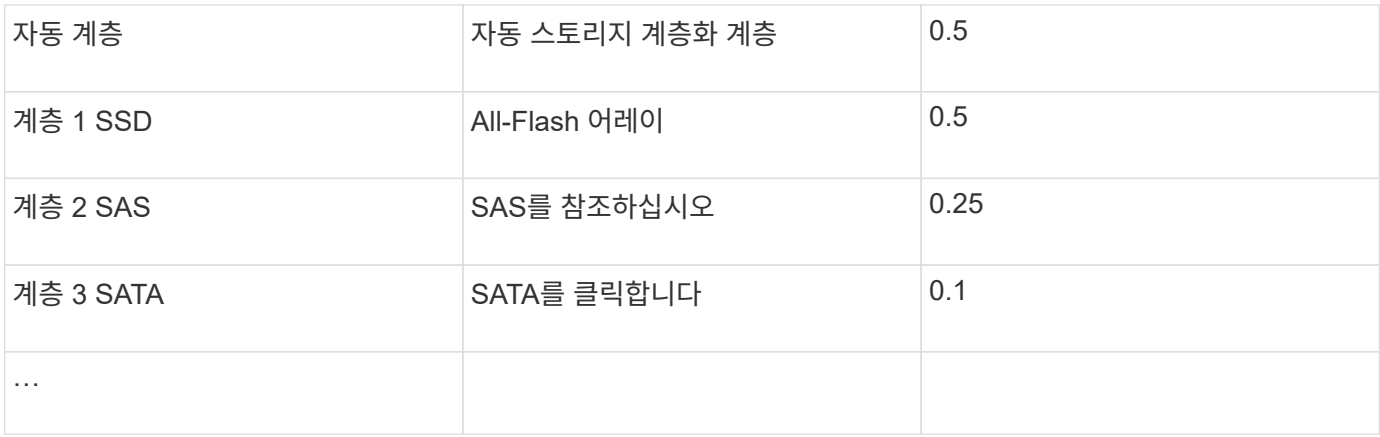

## <span id="page-4-0"></span>서비스 수준 주석을 구성합니다

Service Level(서비스 수준) 주석은 자산을 해당 서비스 수준과 연결하는 데 사용됩니다.

서비스 수준 주석은 일반적으로 자동 계층화를 사용하는 고객 환경에서만 설정됩니다. Insight 데이터 웨어하우스에서는 계층이 선호됩니다. 그러나 프로비저닝된 비용과 이 비용을 자세히 설명하려면 서비스 수준을 사용하는 것이 가장 좋습니다 고객 비용. 데이터 웨어하우스에 둘 다 있는 경우 서비스 수준이 계층을 대체합니다.

단계:

- 서비스 수준 \* 주석을 선택하고 \* 편집 \* 아이콘을 클릭합니다.
- 추가 \* 를 클릭하고 첫 번째 서비스 수준의 이름 및 설명을 주석 목록에 추가합니다.
- 다른 서비스 수준에도 같은 작업을 수행하십시오.
- 완료되면 \* Save \* 를 클릭합니다.

서비스 수준 주석 예:

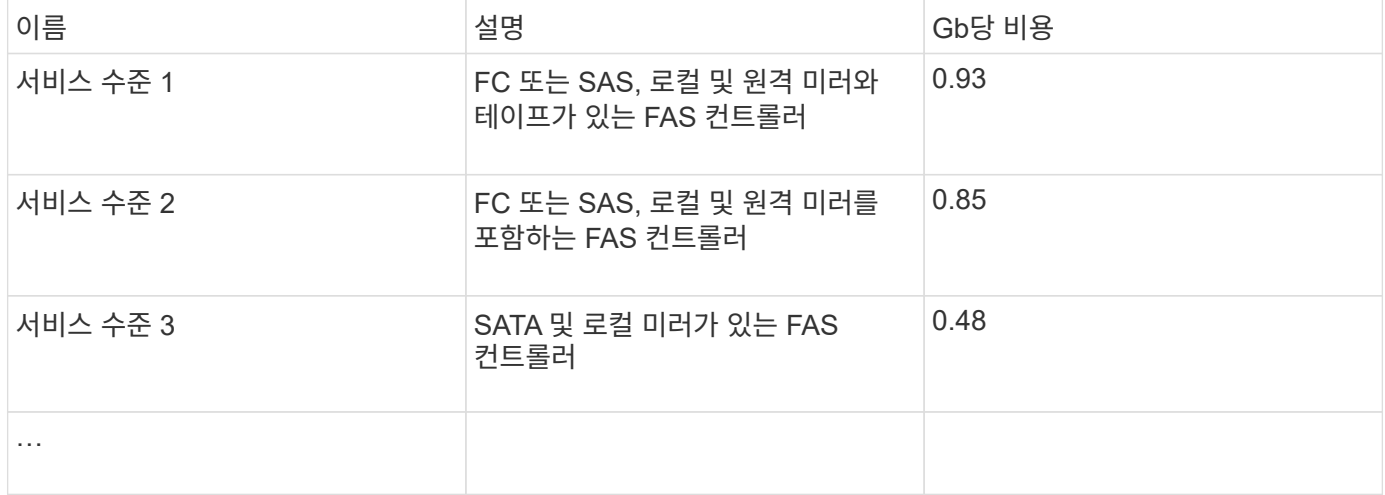

### <span id="page-4-1"></span>사용자 정의 환경 주석을 구성합니다

환경 주석은 자산을 각각의 환경 위치와 연계하거나 사용하기 위한 사용자 정의 주석입니다(예: Lab, R&D, Production, 등 환경 주석을 생성하여 이러한 자산에 설정하면 생산 자산과 별도로

#### 실험실 자산을 쉽게 검색, 필터링 및 보고할 수 있습니다.

#### 단계:

- Manage \* > \* Annotations \* 를 선택합니다.
- 페이지 맨 위에 있는 \* + 추가 \* 버튼을 클릭합니다.
- 이름 \* 에 '' \* 환경 \* ''을 입력합니다.
- 설명 \* 에 '' \* 자산 환경 유형 \* ''을 입력합니다.
- Type \* 에서 \* List \* 를 선택합니다. 목록을 만들 수 있는 새 필드가 표시됩니다.
- 지금은 \* 즉시 새 자산 추가 \* 를 선택하지 않은 상태로 둡니다. 새 환경을 자산에 연결할 때 선택 목록에 추가할 수 있도록 하려면 이 옵션을 선택합니다.
- 첫 번째 환경의 이름과 설명을 입력합니다.
- 다른 환경에 대해서도 \* + 추가 \* 를 클릭하고 동일한 작업을 수행합니다.
- 완료되면 \* Save \* 를 클릭합니다.

예제 환경 주석:

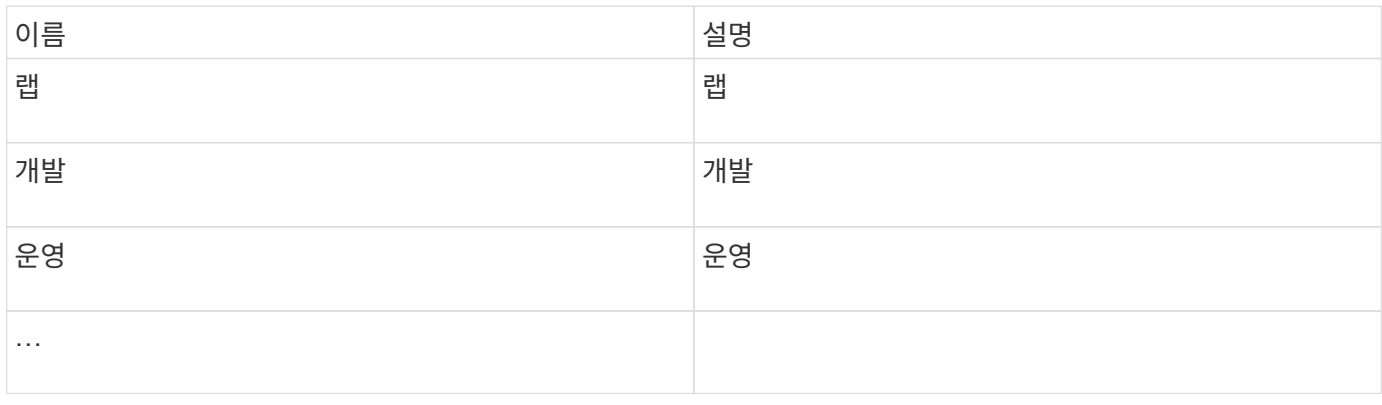

Copyright © 2024 NetApp, Inc. All Rights Reserved. 미국에서 인쇄됨 본 문서의 어떠한 부분도 저작권 소유자의 사전 서면 승인 없이는 어떠한 형식이나 수단(복사, 녹음, 녹화 또는 전자 검색 시스템에 저장하는 것을 비롯한 그래픽, 전자적 또는 기계적 방법)으로도 복제될 수 없습니다.

NetApp이 저작권을 가진 자료에 있는 소프트웨어에는 아래의 라이센스와 고지사항이 적용됩니다.

본 소프트웨어는 NetApp에 의해 '있는 그대로' 제공되며 상품성 및 특정 목적에의 적합성에 대한 명시적 또는 묵시적 보증을 포함하여(이에 제한되지 않음) 어떠한 보증도 하지 않습니다. NetApp은 대체품 또는 대체 서비스의 조달, 사용 불능, 데이터 손실, 이익 손실, 영업 중단을 포함하여(이에 국한되지 않음), 이 소프트웨어의 사용으로 인해 발생하는 모든 직접 및 간접 손해, 우발적 손해, 특별 손해, 징벌적 손해, 결과적 손해의 발생에 대하여 그 발생 이유, 책임론, 계약 여부, 엄격한 책임, 불법 행위(과실 또는 그렇지 않은 경우)와 관계없이 어떠한 책임도 지지 않으며, 이와 같은 손실의 발생 가능성이 통지되었다 하더라도 마찬가지입니다.

NetApp은 본 문서에 설명된 제품을 언제든지 예고 없이 변경할 권리를 보유합니다. NetApp은 NetApp의 명시적인 서면 동의를 받은 경우를 제외하고 본 문서에 설명된 제품을 사용하여 발생하는 어떠한 문제에도 책임을 지지 않습니다. 본 제품의 사용 또는 구매의 경우 NetApp에서는 어떠한 특허권, 상표권 또는 기타 지적 재산권이 적용되는 라이센스도 제공하지 않습니다.

본 설명서에 설명된 제품은 하나 이상의 미국 특허, 해외 특허 또는 출원 중인 특허로 보호됩니다.

제한적 권리 표시: 정부에 의한 사용, 복제 또는 공개에는 DFARS 252.227-7013(2014년 2월) 및 FAR 52.227- 19(2007년 12월)의 기술 데이터-비상업적 품목에 대한 권리(Rights in Technical Data -Noncommercial Items) 조항의 하위 조항 (b)(3)에 설명된 제한사항이 적용됩니다.

여기에 포함된 데이터는 상업용 제품 및/또는 상업용 서비스(FAR 2.101에 정의)에 해당하며 NetApp, Inc.의 독점 자산입니다. 본 계약에 따라 제공되는 모든 NetApp 기술 데이터 및 컴퓨터 소프트웨어는 본질적으로 상업용이며 개인 비용만으로 개발되었습니다. 미국 정부는 데이터가 제공된 미국 계약과 관련하여 해당 계약을 지원하는 데에만 데이터에 대한 전 세계적으로 비독점적이고 양도할 수 없으며 재사용이 불가능하며 취소 불가능한 라이센스를 제한적으로 가집니다. 여기에 제공된 경우를 제외하고 NetApp, Inc.의 사전 서면 승인 없이는 이 데이터를 사용, 공개, 재생산, 수정, 수행 또는 표시할 수 없습니다. 미국 국방부에 대한 정부 라이센스는 DFARS 조항 252.227-7015(b)(2014년 2월)에 명시된 권한으로 제한됩니다.

#### 상표 정보

NETAPP, NETAPP 로고 및 <http://www.netapp.com/TM>에 나열된 마크는 NetApp, Inc.의 상표입니다. 기타 회사 및 제품 이름은 해당 소유자의 상표일 수 있습니다.